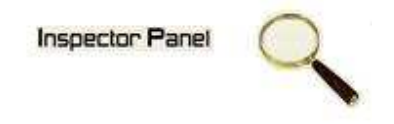

## **INSPECTOR PANEL**

## **Especificação de Caso de Uso: Consultar Fase**

**Versão <1.0>** 

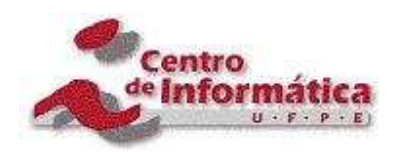

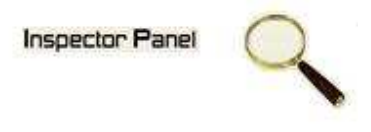

## **Histórico da Revisão**

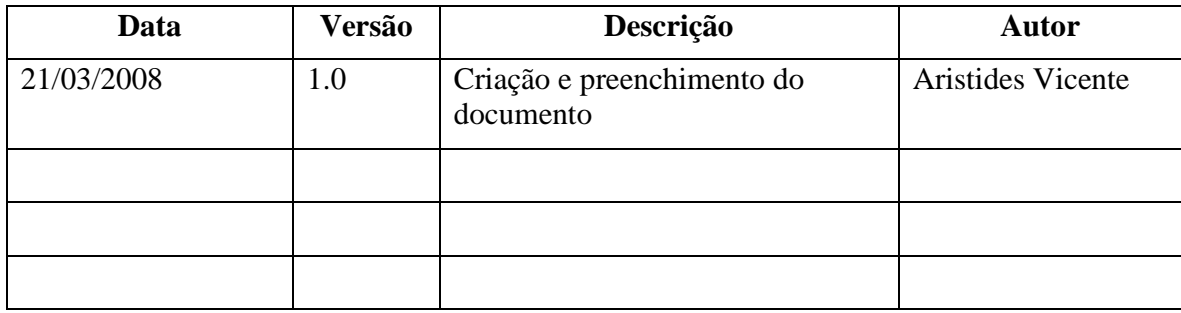

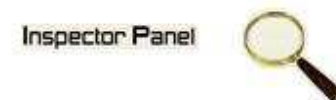

# Índice Analítico

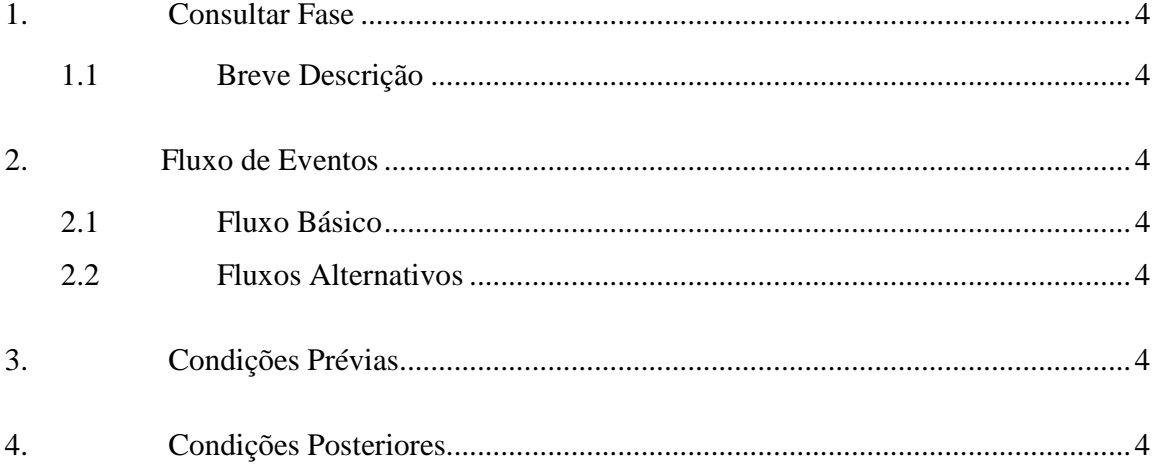

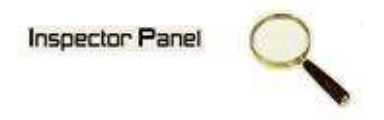

### **Especificação de Caso de Uso – Consultar Fase**

**1. Consultar Fase** 

#### **1.1 Breve Descrição**

Este caso de uso objetiva apresentar as fases cadastradas no sistema.

#### **2. Fluxo de Eventos**

#### **2.1 Fluxo Básico**

Este caso de uso se inicia quando o usuário deseja obter informações das fases cadastradas no sistema:

- 1. O usuário seleciona a opção PROJETO do menu.
- 2. O sistema lista todos os projetos cadastrados no sistema.
- 3. O usuário escolhe a opção FASE disponível em um ícone ao lado de um projeto já cadastrado.
- 4. O sistema exibe uma listagem de todas as fases relacionada ao projeto.

#### **2.2 Fluxos Alternativos**

#### **3. Condições Prévias**

O usuário deve estar conectado a Internet e autenticado no sistema.

#### **4. Condições Posteriores**

Listagem das fases é apresentada ao usuário do sistema.